## **ACCESSING 'KORTEXT' NATIONALLY SUPPLIED eBOOKS**

Go to the url: - **<https://read.kortext.com/>**

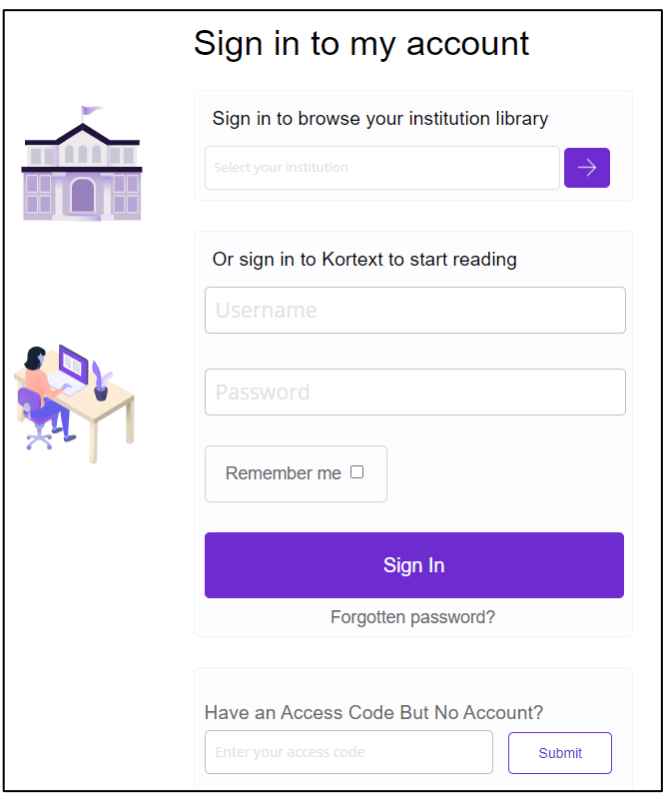

In the 'Sign in to browse your institution library' start typing Kettering General Hospital (it should appear in the list below as you type Kett..), select and then click the purple arrow.

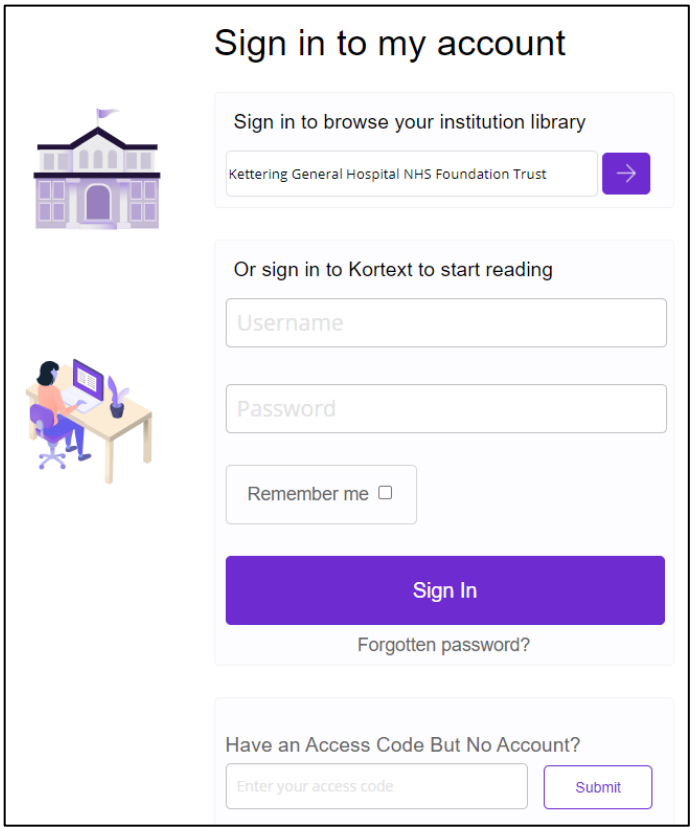

You will now need to 'sign in' with your NHS OpenAthens account.

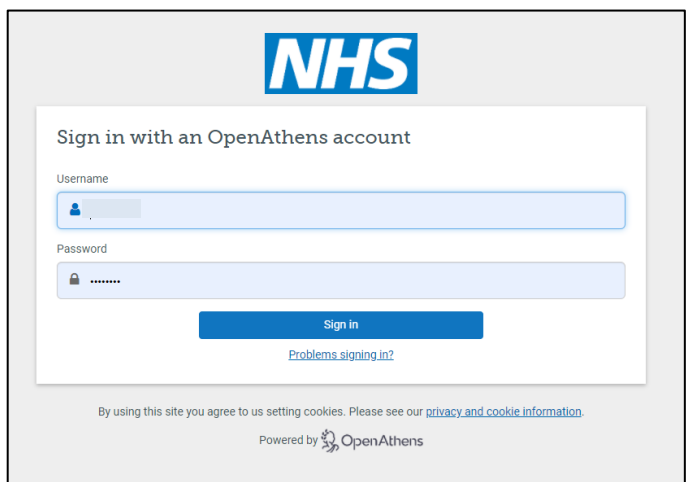

Once you have signed in you will be taken to the 'Kortext' home page.

To see the books available to you click the 'See your institution book collections' - 'Add Books' option.

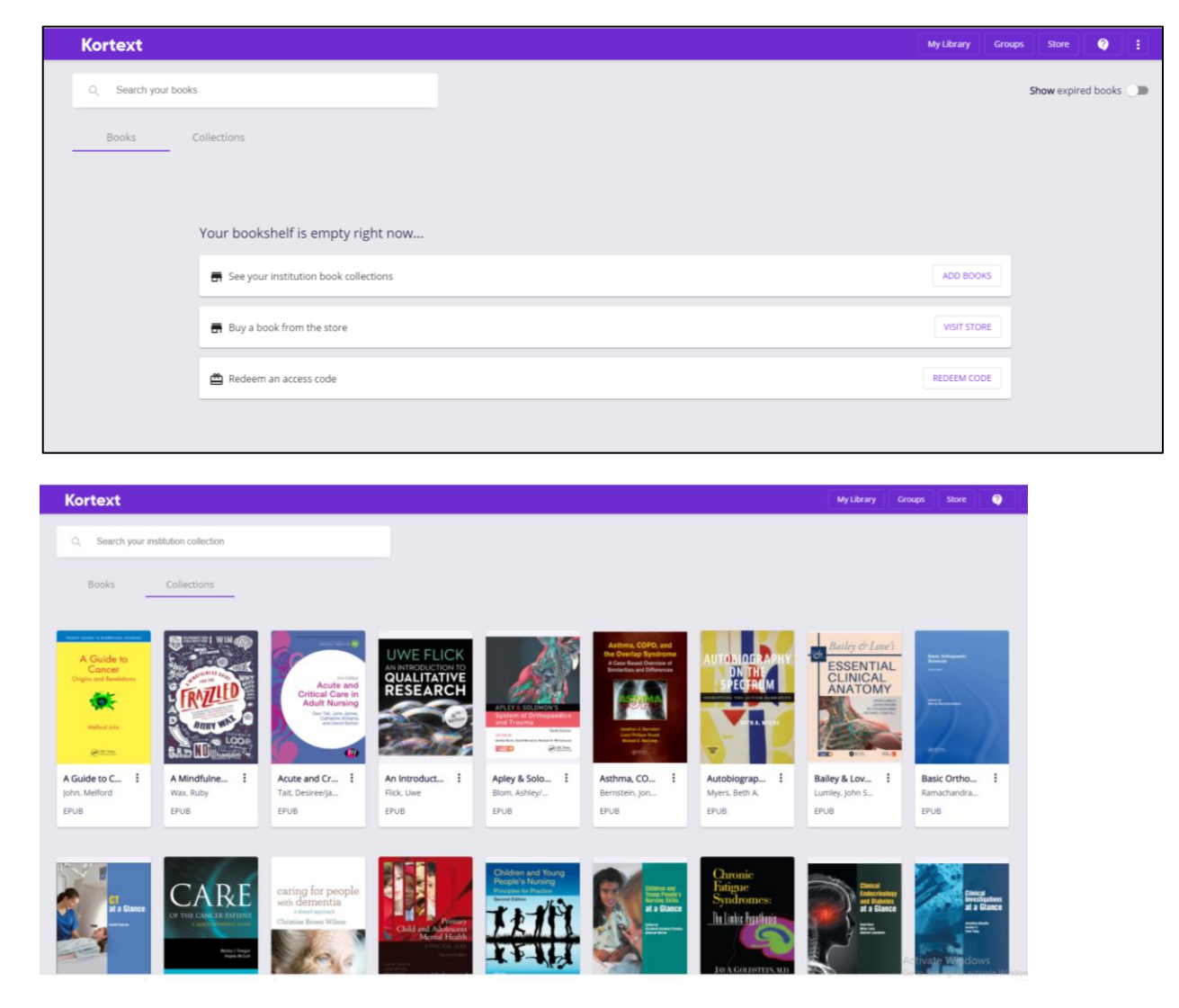

You can also create yourself a personal account by click on the 3 vertical dots on the top 'Kortext' toolbar (MoreOptions). There is also an app available 'Kortext ebooks and etextbooks' which you can use when you have created a personal account.

Any problems please contact us [kgh-tr.library.index@nhs.net](mailto:kgh-tr.library.index@nhs.net)